## **Wordle.net**

There are 2 ways to make Wordles

1. Type in Words

**Tips to Remember** 

Wordle™

good tool to use.

and also the background color.

People

2. Type in a website (URL)

Type in the words you wish to use to create a wordle. The words which you would like to stand out, retype several times. Once you are ready, copy your work just in case something goes wrong….and click on GO. Wordle will generate your image and then you can customize with colors, fonts, layouts. To print your wordle, look below the wordle and choose PRINT. If you wish, use any PAINT/GRAPHICS program, to make your wordle unique!

2. Right mouse click on a word if you wish to remove it.

Home

time to look through your choices. (fonts listed on page 2)

your wordle. Click on Edit RE-DO to return to previous view.

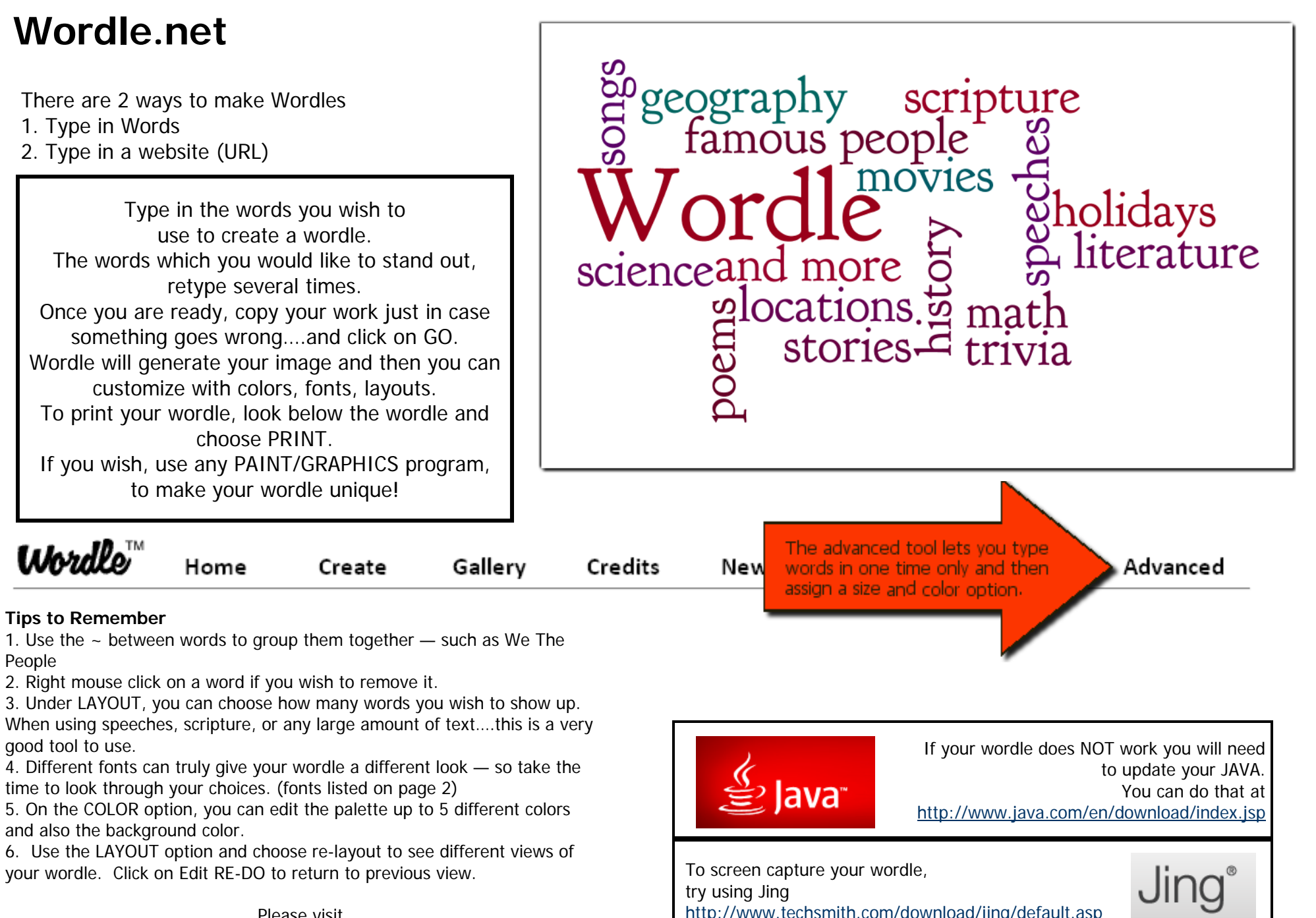

Please visit http://jlwagner.pbworks.com/w/page/24193137/MoreThanWordles for more ideas on how to use WORDLE in your classroom.

Create

## **WORDLE FONTS**

Teen **Grilled Cheese BTN** Telephoto Coolvetica **Gnuolane Free** Vigo Steelfish **Expressway Free League Gothic Meloche Rg Bold** Kenyan Coffee ounet Enamel Brush Loved By The King **MPH 2B Damase** 

Berylium **Duality** Sexsmith MAIL RAY STUFF Goudy Bookletter 1911 Powell Antique **ChunkFive** ALPHA FRIDGE MAGNETS TANKLITE **BPreplay Bold** Iran Nastaliq Scheherazade **SBL Hebrew** Chrysanthi Unicode Gentium Lucinda Sans